Käyttöoppaita Manual do usuário Instrukcje obsługi εγχειρίδιο χρήσης

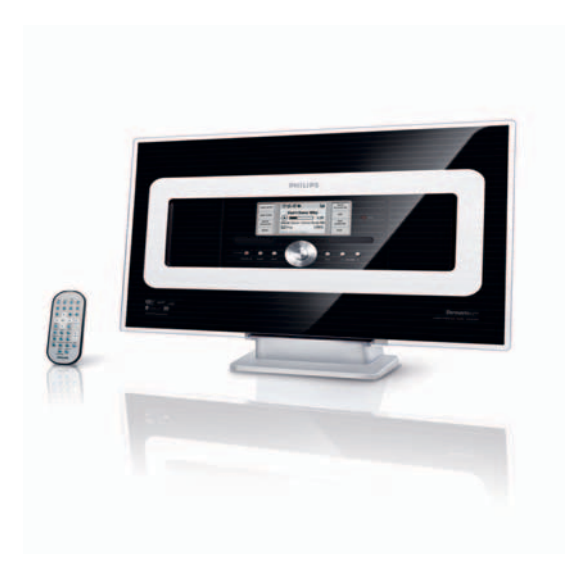

# **PHILIPS**

# **Norge**

Typeskilt finnes på apparatens underside.

*Observer: Nettbryteren er sekundert innkoplet. Den innebygde netdelen er derfor ikke frakoplet nettet så lenge apparatet er tilsluttet nettkontakten.*

For å redusere faren for brann eller elektrisk støt, skal apparatet ikke utsettes for regn eller fuktighet.

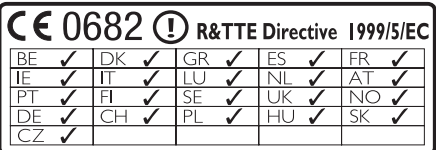

### *SF*

*Huom. Toiminnanvalitsin on kytketty toisiopuolelle, eikä se kytke laitetta irti sähköverkosta. Sisäänrakennettu verkko-osa on kytkettynä sähköverkkoon aina silloin, kun pistoke on pistorasiassa.*

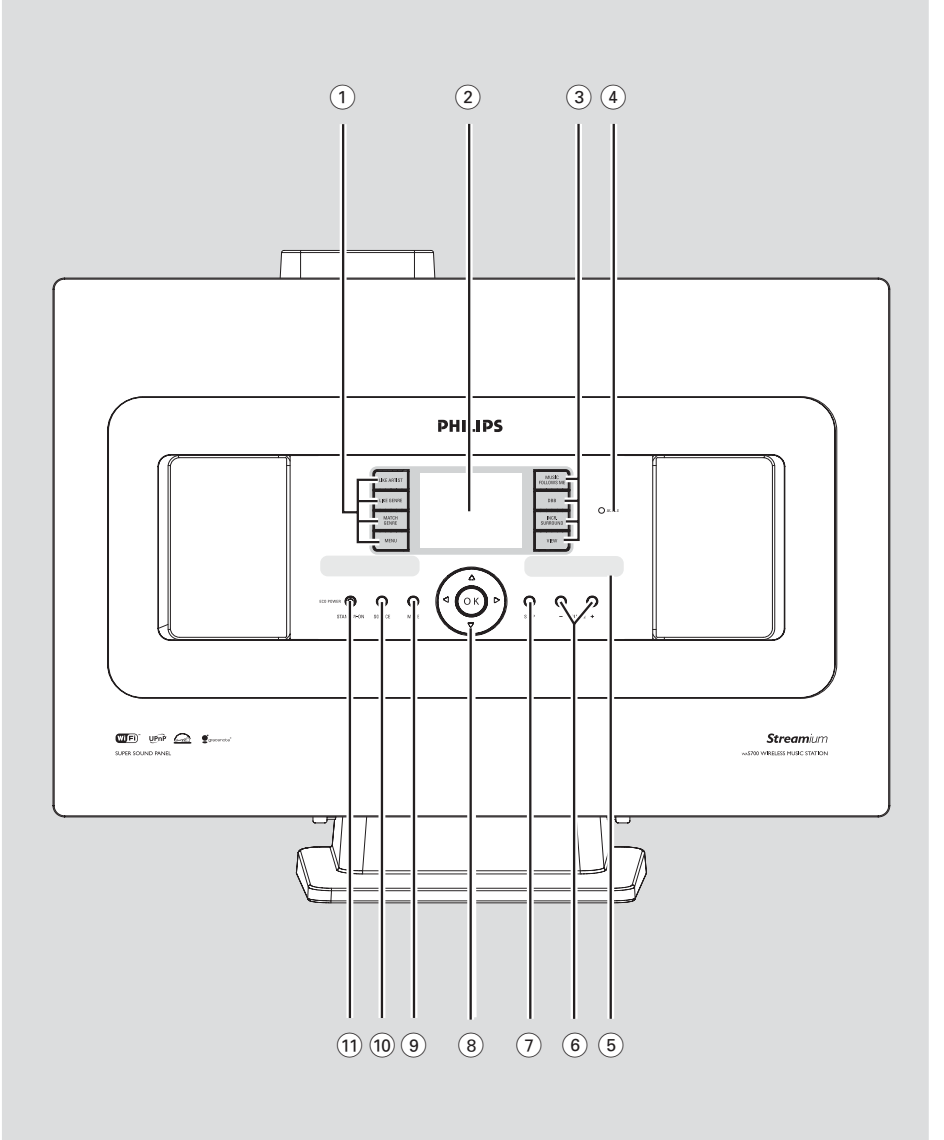

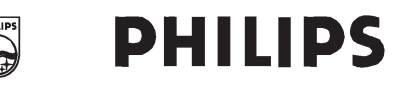

## **Philips Consumer Electronics**

HK-0528-WAS700  $(report No.)$ 

# **EC DECLARATION OF CONFORMITY**

We.

Philips Consumer Electronics .<br>(manufacturer's name)

Philips, Glaslaan 2, 5616 JB Eindhoven, The Netherlands (manufacturer's address)

declare under our responsibility that the electrical product:

Philips  $(name)$ 

WAS700/22/25/05 (type or model)

Wireless Music Station (product description)

to which this declaration relates is in conformity with the following standards:

EN55013:2001 EN55020: 2002 EN 55022: 1998 EN 55024: 1998 EN 60065: 1998

EN 300 328 : 2003 EN 301 489-1: 2002 EN 301 489-17: 2002 EN 50371 : 2002

(title and/or number and date of issue of the standards)

following the provisions of R &TTE Directive 1999/5/EC (incl. 89/336/EEC &  $73/23/EEC$  & 93/68/EEC directives and is produced by a manufacturing organization on ISO 9000 level.

Eindhoven, July 14, 2005 (place, date)

<u>Compost</u>

Cor Luijks Technology Manager (signature, name and function)

# **Index**

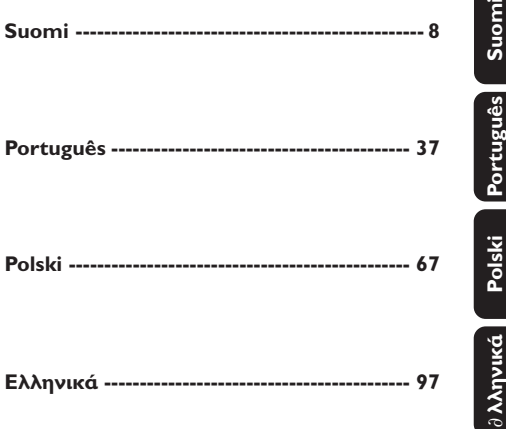

#### **LGPL Library written offer**

This product contains Linux 2.4.27-vrsl, that is made available under the GNU LGPL license version 2.1 (hereafter called "the Library").

Philips Electronics Hong Kong Ltd. hereby offers to deliver or make available, upon request, for a charge no more than the cost of physically performing source distribution, a complete machine-readable copy of the corresponding source code of the Library on a medium customarily used for software interchange.

Please contact: Mr. Bin Li BLC Audio PDCC Development 5/F., Philips Electronics Building 5 Science Park East Avenue Hong Kong Science Park Shatin Hong Kong

This offer is valid for a period of three years after the date of purchase of this product.

#### **GPL Package written offer**

This product contains Linux 2.4.27-vrsl, that is made available under the GNU GPL license version 2 (hereafter called "the Program").

Philips Electronics Hong Kong Ltd. hereby offers to deliver or make available, upon request, for a charge no more than the cost of physically performing source distribution, a complete machine-readable copy of the corresponding source code of the Program on a medium customarily used for software interchange.

Please contact: Mr. Bin Li BLC Audio PDCC Development 5/F., Philips Electronics Building 5 Science Park East Avenue Hong Kong Science Park Shatin Hong Kong

This offer is valid for a period of three years after the date of purchase of this product.

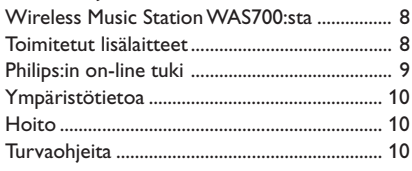

# **Ohjausnäppäimet**

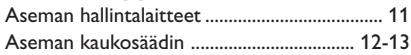

# **Asennus**

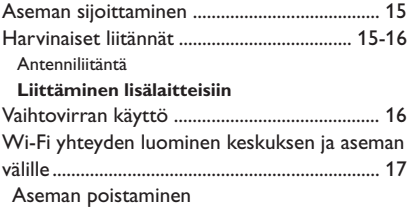

# **Käyttöönotto**

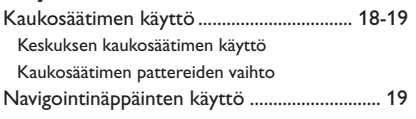

# **Perustoiminnot**

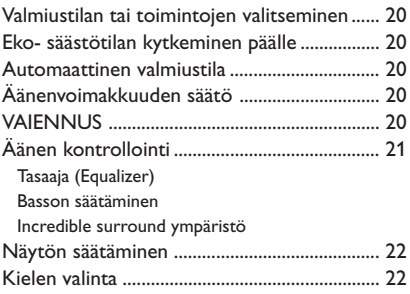

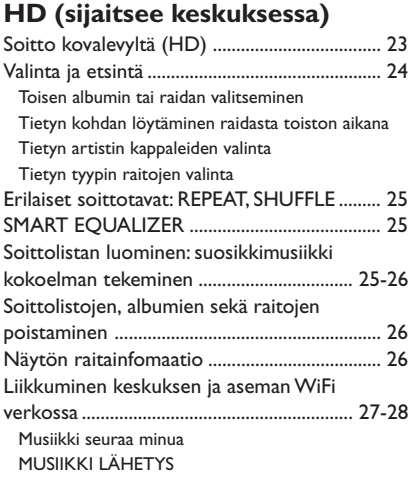

# **FM radio**

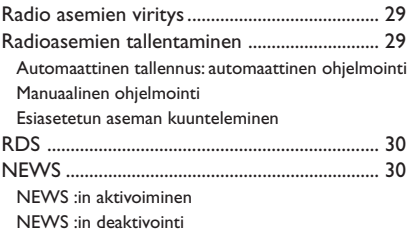

# **AUX/SLEEP**

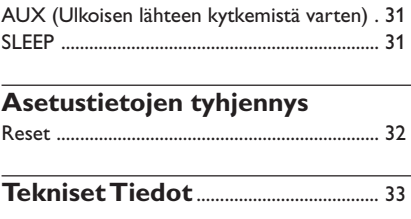

# **Tarkistusluettelo**............................. 34-35

# **Liitteet**

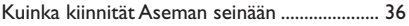

# **Yleisohje**

### **Wireless Music Station WAS700:sta**

Enintään 5 **WAS700** asemaa voi olla liitettynä **WAC700** keskukseen.

WAC700:n kovalevylle voi keskitetysti tallentaa ääniCD:tä. Kaikki tallennettu musiikki voidaan kanavoida langattomasti Wi-Fi\*\*:n kautta keskusyksiköstä siihen liitettyihin asemiin.

Et ole riippuvainen CD soittimesta tai tietokoneesta tms., eikä tarvitse huolehtia johdoista. Nyt sinulla on vapaus nauttia ja kuunnella lempimusiikkiasi kaikkialla kotonasi.

\*\* Wi-Fi tai IEE802.11 b/g on kansainvälisesti johtava teollinen standardi langattomille laajakaista verkkotyöskentelylle. Se siirtää laajan valikoiman digitaalista dataa ja kaistanleveyksiä.

## **Toimitetut lisälaitteet**

- $-$  Aseman kaukosäädin ja 1 x CR2025 paristo
- 1 x FM johtoantenni
- 1x asennuspakkaus (asemalle)

*Tämä laite vastaa Euroopan yhteisön asettamaa radiohäiriösuojausta koskevia vaatimuksia.*

*Philips Consumer Electronics, BG Audio Video Entertainment toteaa täten, että tämä tuote WAS700 vastaa Direktiivin 1999/5/EC:n asettamia perusvaatimuksia ja muita oleellisia määräyksiä.*

#### *HUOMIO*

*Muiden kuin tässä esitettyjen painikkeiden tai asetusten käyttö tai sovellus saattaa saada aikaan vaarallista säteilyä tai muuta turvatonta toimintaa.*

**Yleisohje**

# **Philips:in on-line tuki**

Philips:in tuotteet on suunniteltu ja valmistettu korkealuokkaisin standardein. Jos Philips Connected Planet tuote ei toimi asianmukaisesti, suosittelemme tarkastamaan käyttöohjeesta, että tuote on oikein liitetty ja konfiguroitu.

Connected Planet:in tukisivu **www.philips.com/support** tarjoaa kaiken tarvitsemasi tiedon hyödyntääksesi tuotetta maksimaalisesti, sekä uusista lisäyksistä tuoteryhmään, jotta kotisi viihdekokemus olisi jopa vielä nautittavampi.

Ole hyvä ja käy osoitteessa **www.philips.com/support** ja anna tuotteen nimi (**WAS700**) nähdäksesi:

- **FAQ** (usein kysytyt kysymykset)
- Uusimmat käyttöohjeet ja tietokoneohjelmien käyttöohjeet
- Ohjelmistojen päivitykset **WAS700**:iin.
- Viimeisimmät tietokoneohjelmien päivitykset
- Interaktiivinen ongelmanselvitys

Koska voit päivittää tuotteesi, suosittelemme että rekisteröit tuotteesi osoitteessa **www.philips.com/register**, jotta voimme tiedottaa sinulle heti, kun uusi ilmainen päivitysversio on saatavilla.

Nauti **WAS700**:stasi

# **Mallinumero on sarjan pohjassa.**

# **Yleisohje**

### **Ympäristötietoa**

Kaikki turha pakkausmateriaali on jätetty pois. Olemme pyrkineet siihen, että pakkauksesta on helppo erotella kolme päämateriaalia: pahvi (laatikko), styroxmuovi (pehmike) ja polyeteeni (pussit, vaahtomuovi).

Laitteessa käytetyt materiaalit voidaan kierrättää ja käyttää uudelleen, jos purkamisen hoitaa tähän erikoistunut asiantuntija. Pakkausmateriaalien, vanhojen paristojen ja vanhojen laitteiden hävittämisessä suosittelemme noudatettavaksi annettuja paikallisia ohjeita.

#### **Vanhan tuotteen hävittäminen**

**Tuotteesi on suunniteltu ja valmistettu korkealuokkaisista materiaaleista ja komponenteista, jotka voidaan kierrättää ja käyttää uudelleen.**

**Kun tuotteessa on tämä ylivedetyn pyörillä olevan roskakorin symboli, tuote täyttää Euroopan Direktiivin 2002/96/EC**

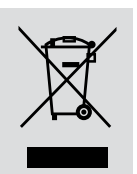

#### **Ole hyvä ja etsi tieto**

**lähimmästä erillisestä sähköllä toimivien tuotteiden keräysjärjestelmästä.**

**Toimi paikallisten sääntöjen mukaisesti äläkä hävitä vanhaa tuotetta normaalin kotitalousjätteen joukossa. Tuotteen oikeanlainen hävittäminen auttaa estämään mahdolliset kielteiset vaikutukset ympäristölle ja ihmisten terveydelle.**

### **Hoito**

#### **Kotelon puhdistus**

Käytä pehmeää laimeaan pesuveteen kostutettua liinaa. Älä käytä alkoholia, spriitä tai ammoniakkia sisältäviä tai syövyttäviä puhdistusaineita. Älä paina kaiuttimia liian voimakkaasti.

### **Turvaohjeita**

- Aseta laite kovalle ja tasaiselle pinnalle niin että järjestelmä ei pääse kallistumaan.
- Älä altista laitetta, paristoja tai CD-levyjä, sateelle, hiekalle tai lämpölaitteiden tai auringonpaisteen aiheuttamalle liialliselle lämmölle.
- Laite on asetettava sellaiseen paikkaan, että riittävä ilmankierto estää laitteen ylikuumenemisen. Jätä laitteen taakse ja yläpuolelle tyhjää vähintään 10 cm ja kummallekin sivulle 5 cm.
- Ilmanvaihtoa ei pidä sulkea peittämällä ilmanvaihtoaukkoja esineillä kuten sanomalehdet, pöytäliinat, verhot jne.
- Laitetta ei saa altistaa tippuville tai roiskuville nesteille.
- Paljaita liekkien lähteitä, kuten sytytetyt kynttilät, ei saa asettaa laitteen päälle.
- Nesteillä täytettyjä esineitä, kuten maljakoita, ei saa sijoittaa laitteen päälle.
- Laitteen mekaaniset osat sisältävät itsevoitelevia laakereita eikä sitä saa öljytä tai voidella.

# **Ohjausnäppäimet** *(kuvat sivulla 3)*

### **Aseman hallintalaitteet** *(etupaneeli)*

### 1 **SAME ARTIST**

– *HD:* soittaa kaikki kyseisen esittäjän kappaleet

### **SAME GENRE**

– *HD:* soittaa kaikki kyseisen lajityypin kappaleet

### **SMART EQUALISER**

– *HD:* valitsee sopivat ääniasetukset kyseiselle musiikkityypille

### **MENU**

– siirtyy aloitusvalikkoon tai siitä pois

### 2 **Display**

– Näyttää keskuksen tilanteen

### 3 **MUSIC FOLLOWS ME**

– *HD:* siirtää soiton, keskuksen ja aseman tai aseman ja aseman välillä.

### **DBB (D**ynamic **B**ass **B**oost**)**

– Käynnistää tai sulkee bassovahvistimen (bass enhancement) (**DBB1**, **DBB2**, **DBB3**)

### **INCR. SURROUND**

– valitsee ympäristön äänitehosteet

### **VIEW**

– yhdistää soittonäytön ja edellisen valikon

### 4 **ACTIVE**

- *HD:* palaa vihreänä, kun keskikaiutin ja tukiasema on liitetty (kun olet siirtynyt kanavalle)
- 5 **IR**
- Infrapunakaukosäätimen sensori *Hyödyllinen vinkki: Osoita kaukosäätimellä aina tätä sensoria kohti.*

### 6 **VOLUME -***,* **+**

– säätää äänenvoimakkuuden

### 7 **STOP**

– aloittaa soiton

### $(8)$  4 /  $\blacktriangleright$  /  $\blacktriangle$  /  $\blacktriangledown$

– navigaationäppäimet (vasen, oikea, ylös, alas) vaihtoehtolistan läpikelaamiseen

### $\blacktriangleleft$

- *HD:* palaa edelliseen vaihtoehtolistaan
- *Radio:* virittää radiokanavan

### $\blacktriangle$  /  $\blacktriangledown$

- *HD:* hyppää/hakee kappaleita / kelaa taakse/ eteenpäin (soittonäytöllä); vierittää nopeasti vaihtoehtolistan läpi
- *Radio:* siirtyy ennalta asetettujen kanavien listalle

### 2 **/ OK**

– vahvistaa valinnan

### **OK**

– *HD:* aloittaa soiton tai tauon

### 9 **MUTE**

– Kääntää ääniefektit pois päältä väliaikaisesti

### 0 **SOURCE**

- valitsee lähteen **HD**, **CD**, radio tai **AUX**
- Valmiustilassa (standby): käynnistää keskuksen ja valitsee lähteen **HD**, **CD**, radio tai **AUX**

### ! **STANDBY-ON/ ECO POWER**

- paina lyhyesti, niin laite siirtyy valmiustilaan
- paina ja pidä pohjassa, niin laite siirtyy Eco Power -tilaan tai sen virta kytkeytyy päälle

11

### **Aseman kaukosäädin**

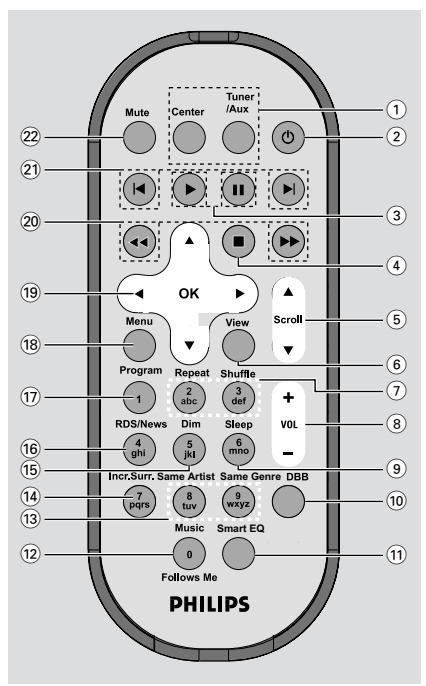

### 1 **Lähde näppäimet**

### **Keskus**

- valitsee HD lähteen (sijaitsee keskuksessa)
- valmiustilassa: käynnistää laitteen ja valitsee **HD** lähteen (sijaitsee keskuksessa)

### **Tuner/Aux**

- Valitsee **radio** lähteen tai äänilähteen täydentävästä laitteesta
- Valmiustilassa: käynnistää laitteen ja valitsee radion tai äänilähteen muusta täydentävästä lähteestä

### $(2)$   $\circ$

- paina lyhyesti, niin Aseman virta kytkeytyy päälle tai Asema siirtyy valmiustilaan
- paina ja pidä pohjassa, niin Asema siirtyy Eco Power -tilaan tai sen virta kytkeytyy päälle

### $\circled{3}$

– *HD:* aloittaa soiton

### Å

– *HD:* keskeyttää soiton

### $\left(4\right)$

- aloittaa soiton
- $\boxed{5}$   $\triangle$  /  $\blacktriangledown$  **Scroll**
- vierittää näyttöruutua ylös tai alas
- 6 **View**
	- yhdistää soittonäytön ja edellisen valikon
- 7 **Repeat**
- valitsee jatkuvan soiton

### **Shuffle**

- valitsee sattumanvaraisen soiton
- 8 **VOL +***,* **-**
- säätää äänenvoimakkuuden
- 9 **Sleep**
- asettaa/näyttää/sulkee laitteen sulkevan ajastimen
- 0 **DBB**(**D**ynamic **B**ass **B**oost)
- käynnistää tai sulkee bassovahvistimen (**DBB1**, **DBB2**, **DBB3**)

### ! **Smart EQ**

– *HD:* valitsee sopivat ääniasetukset kyseiselle musiikkityypille

- @ **Music Follows Me**
- *HD:* siirtää soiton, keskuksen ja aseman tai aseman ja aseman välillä.
- (13) **Same Artist**
- *HD:* soittaa kaikki kyseisen esittäjän kappaleet

### **Same Genre**

- *HD:* soittaa kaikki kyseisen lajityypin kappaleet
- \$ **Incr. Surr.**
- valitsee ympäristön äänitehosteet
- % **Dim**
- muuttaa näytön valaistuksen kirkkautta

### ^ **RDS/NEWS**

- *Radio:* valitsee RDS informaation
- *HD/AUX:* käynnistää tai sulkee NEWS toiminnon

### & **Program**

– Ohjelmoi esivalitut radiokanavat manuaalisesti

### **18** Menu

siirtyy aloitusvalikkoon tai siitä pois

### $(19)$  4 /  $\blacktriangleright$  /  $\blacktriangle$  /  $\blacktriangledown$

– navigaationäppäimet (vasen, oikea, ylös, alas) vaihtoehtolistan läpikelaamiseen

### $\blacktriangleleft$

- *HD:* palaa edelliseen vaihtoehtolistaan
- *Radio:* virittää radiokanavan

# $\blacktriangle$  /  $\blacktriangledown$

- *HD:* hyppää/hakee kappaleita / kelaa taakse/ eteenpäin (soittonäytöllä); vierittää nopeasti vaihtoehtolistan läpi
- *Radio:* siirtyy ennalta asetettujen kanavien listalle

### 2 **/ OK**

– vahvistaa valinnan

### ) à **/** á

– *HD:* etsii edellisen/ seuraavan kappaleen alun (soittonäytöllä)

### $(2) \in \blacksquare$

– *HD:* hyppää kappaleen taaksepäin/ eteenpäin (soittonäytöllä)

### ™ **MUTE**

– Kääntää ääniefektit pois päältä väliaikaisesti

# **Asennus**

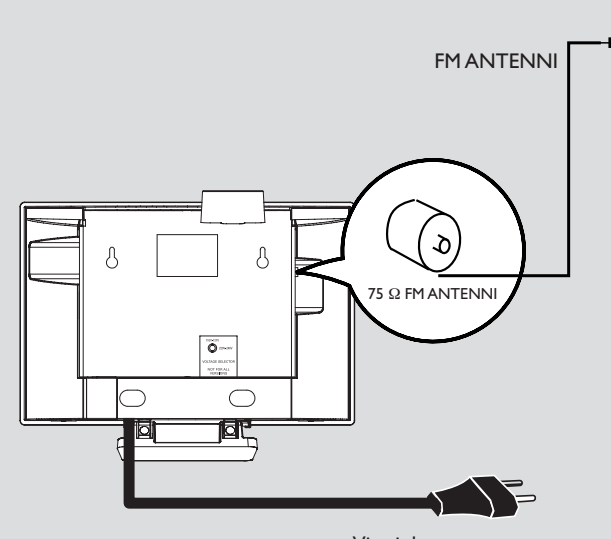

Virtajohto

**Asema**

# **Aseman sijoittaminen**

Irrotettava pidike ja mukana oleva seinäasennus pakkaus mahdollistavat WAS700:n sijoittamisen kahdella tavalla: seisomassa pöydällä tukijalan kanssa tai seinällä ilman tukijalkaa.

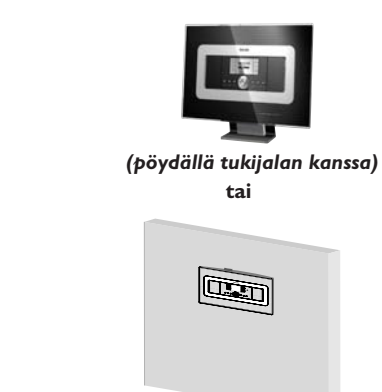

### *(seinällä ilman tukijalkaa)*

Katso liite: Kuinka asennat aseman seinälle saadaksesi lisätietoja asentamisesta seinälle.

### **TÄRKEÄÄ!**

**– Ennen kuin päätät mihin ja miten sijoitat keskuksen ja aseman, kokeile seuraavia harvinaisia liitäntöjä ja Wi-Fi yhteyttä löytääksesi sopivan sijainnin. – Pidä keskus ja asema kaukana häiriölähteistä (mikroaaltouuni, DECT puhelin, bluetooth laitteet, langattomat puhelimet, muut Wi-Fi tuotteet, jne.)**

# **Harvinaiset liitännät**

### *Varoitus:*

*Älä koskaan tee tai korjaa liitäntöjä verkkovirran ollessa kytkettynä.*

### A **Antenniliitäntä**

1 levitä kaapeliantenni ja sovita se **FM ANTENNIIN** kuten kuvassa alla.

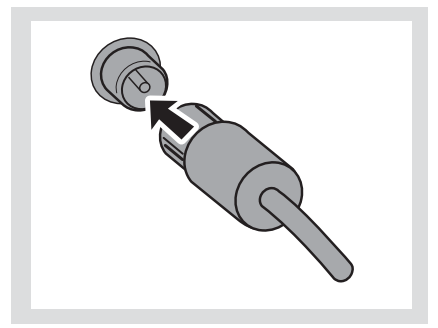

2 Parantaaksesi FM vastaanottoa, sovita kaapeliantennin pistoke kuvan mukaisesti jatkojohdon pistokkeeseen.

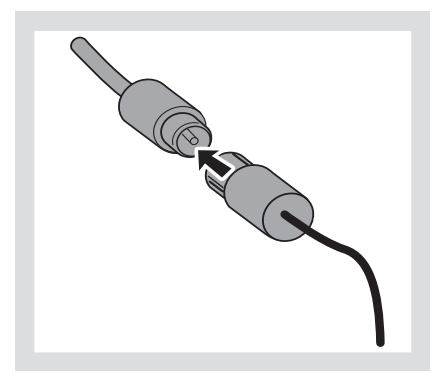

# **Asennus**

- **Suomi**
- 3 Pidennä jatkojohto ja liikuttele sitä erilaisiin asentoihin( niin kauaksi TV:stä, videoista tai muista säteilylähteistä kuin mahdollista) ihanteellisen vastaanoton saavuttamiseksi.
- 4 Kiinnitä jatkojohdon pää kattoon

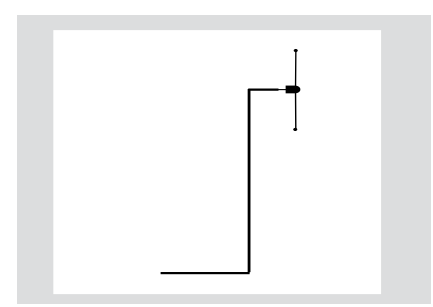

### B **Liittäminen lisälaitteisiin**

On mahdollista käyttää lisälaitetta kuten esim. TV:tä, videoita, lasersoitinta, DVD- soitinta tai CD soitinta aseman kanssa.

- 1 sijoita puna/valkoisen äänikaapelin punainen kantaan (ei kuulu pakkaukseen) punaiseen **AUX IN R** pistorasiaan ja valkoinen pistoke valkoiseen **AUX IN L** pistorasiaan.
- 2 Liitä äänikaapelin toinen pää lisälaitteen **AUDIO OUT** napaan

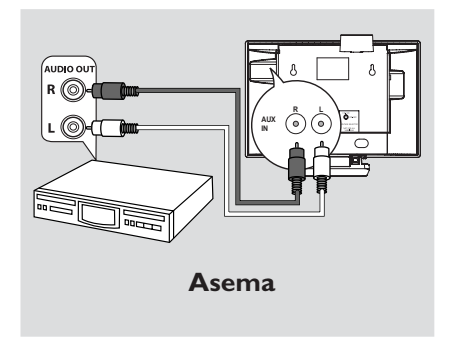

### *Hyödyllisiä vinkkejä:*

*– Jos liitetyssä laitteessa on vain yksi audio out (ääni ulos) napa, liitä se AUX IN vasen- napaa. Vaihtoehtoisesti voit käyttää "single to double" helppokaapelia, mutta ääni pysyy monona. – Katso aina muiden laitteiden omistajan manuaalista ohjeita täydelliseen kytkentään*

## **Vaihtovirran käyttö**

- 1 Varmista että kaikki liitännät on tehty ennen kuin kytket virran.
- 2 Liitä vaihtovirtajohto pistorasiaan. Tämä kytkee virran.

Kun asema on valmiustilassa, se kuluttaa edelleen jonkin verran virtaa. *Kytkeäksesi systeemin kokonaan irti verkkovirrasta, irrota pistoke pistorasiasta.*

*Tyyppi laatta on setin pohjassa.*

# **Wi-Fi yhteyden luominen keskuksen ja aseman välille**

Voit lisätä aseman jo olemassa olevaan Keskuksen Wi-Fi verkkoon. Jopa 5 WAS700 asemaa voidaan yhdistää WAC700 Keskukseen.

### **Keskuksessa,**

1 Kytke päälle WAC700 Keskus ja valitse **HD** tila

2 Valitaksesi **Add New Station** Keskukseen a. Paina **MENU**.

b. Käytä navigointinäppäimiä ▲ tai ▼ ja ▶ päästäksesi Station Management valikkoon c. Station Management valikossa, käytä navigointinäppäimiä ▲ tai ▼ ja ▶ valintaan → Päädyt Installation Mode tilaan. Uusien asemien etsiminen alkaa **→** Soitto lakkaa aikaisemmalta asemalta, mikäli soitat HD tilassa

### **Asemissa,**

<sup>3</sup> Yhdistä uusi asema virtalähteeseen

- 4 Valitse haluttu kieli: **English**, **Français**, **Español**, **Nederlands**, *Italiano* tai *Deutsch* (englanti, ranska, espanja, hollanti, italia tai saksa)
	- → Setti siirtyy Asennustilaan.
	- **→ Keskuksen etsintä alkaa.**

### **Keskuksessa,**

**5** Paina Keskuksessa **STOP/■**, kun kaikki asemat ovat löytyneet

## **TÄRKEÄÄ!**

*– Vältä paksuja seiniä. Keskuksen ja aseman välillä ei koskaan tulisi olla kahta tai useampaa seinää.*

*– Vältä setin asettamista lähelle suurta metalliesinettä*

*– Säädä keskuksen ja aseman sijainti Wi-Fi signaalin vastaanoton mukaan.*

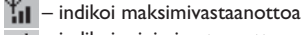

 $\rightarrow$  – indikoi minimivastaanottoa

*– WACS700 ei toimi signaalin kantomatkan pidentämiseen tarkoitettujen laitteiden kanssa.*

### *Jos naapurista tulee häiriöitä, kuten taukoja soiton aikana, setti hidastaa toimenpiteisiisi vastaamista*

*– Pidä keskus ja asema vähintään 3 metrin päässä mikroaaltouunista, DCT puhelimesta, bluetooth laitteista ( esim. kuulokkeet, hiiri) langattomista valvontapaikoista (esim. reititin), langattomista puhelimista, Wi-Fi yhteensopivista printtereistä ja kämmenmikroista, jne.*

*– Käytä WEP avainta \* kun liität keskuksen tai aseman olemassa olevaan langattomaan tietoverkkoon. Kato manuaalin kohta* **Liitä**

### **tietokoneeseen, vakituinen liitäntä**

*– Voit vaihtaa Keskuksen ja Aseman käyttämää kanavaa, kun liität ne olemassa olevaan langattomaan lähiverkkoon. Lisätietoja kanavien muuttamisesta on Tietokoneliitäntä-ohjekirjassa. – Jos mahdollista, vaihda muiden kotonasi olevien Wi-Fi operointikanavaa.*

*– Käännä laitteet eri suuntiin minimoidaksesi häiriöt.*

**\*** Tarkoittaa Wired Equivalent Privacy (verkkoa vastaava yksityisyys). Se on turvallisuusprotokolla langattomaan kenttään.

### **Aseman poistaminen**

1 Kytke päälle WAC700 Keskus ja valitse **HD** tila

2 Valitse **Delete Station** Keskuksesta a. Paina **MENU**.

b. Käytä navigointinäppäimiä ▲ tai ▼ ja ▶ päästäksesi **Station Mgnt** valikkoon

c. Käytä valintaan navigointinäppäimiä ▲ tai ▼ ja

**> Station Mgnt** valikossa

➜ Keskuksen näytöllä näkyy lista yhdistetyistä asemista

<sup>3</sup> Paina ▲ tai ▼ ja ▶ valitaksesi aseman, jonka haluat poistaa

### 4 Paina 3 tai 4 ja 2 ja valitse **Yes**

# **Käyttöönotto**

# **Kaukosäätimen käyttö**

WAS700:n kuuluu 1 kaukosäädintä. Voit operoida sekä keskusta että asemaa molemmilla.

### *TÄRKEÄÄ!*

*– Poista suojaava*

*muoviliuska ennen kuin käytät aseman kaukosäädintä – Osoita aina*

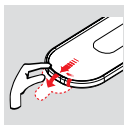

*kaukosäätimellä suoraan sen keskuksen tai aseman infrapuna aluetta, jota haluat operoida*

#### **Keskuksen kaukosäätimen käyttö**

Keskuksen kaukosäädin toimii ainoastaan

keskuksen toimintoihin. **Jotta voisit käyttää keskuksen kaukosäädintä ohjataksesi aseman toimintoja, sinun täytyy,**

1 Paina ja pidä pohjassa **REFRESH** -näppäintä kunnes valikkoruutu ilmestyy keskuksen kaukosäätimen näytölle.

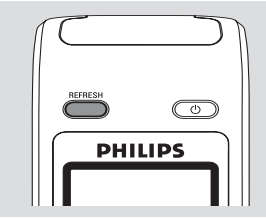

 $\bullet$  Paina navigointipaneelin  $\blacktriangle$  tai  $\blacktriangledown$  ja  $\blacktriangleright$ valitaksesi **Station**

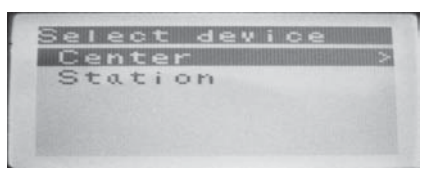

### ➜ **Keskuksen kaukosäätimessä** näkyy

aseman nykyinen tila aseman yhdistämisen jälkeen

➜ Nyt voit käyttää keskuksen kaukosäädintä ohjataksesi aseman toimintoja

### *Hyödyllisiä vinkkejä:*

*– Käyttääksesi kaukosäädintä keskuksen toimintoihin toista ylläolevat ohjeen kohdat 1 ja 2, ja valitse tällä kertaa Center TÄRKEÄÄ!*

*– Keskuksen kaukosäätimen asetukset palautuvat alkuperäisasetuksiin (toimii ainoastasan keskuksen toimintoihin), kun laitat laitteeseen uudet patterit.*

*– Vältä sijoittamasta keskusta tai asemaa lähelle plasma TV:tä. Se saattaa aiheuttaa vääränlaisen näkymän keskuksesi 2 suuntaisessa kaukosäätimessä.*

*– Jotkin toimintamäppäimet keskuksen kaukosäätimessä ovat vain keskusta varten (esim CD/MP3- CD, MARK/UNMARK, MUSIC BROADCAST jne.)*

#### **Kaukosäätimen pattereiden vaihto**

- Pidä < alhaalla kuten osoitettu.
- 2 Vedä samanaikaisesti patteritarjotinta kohdasta  $\blacktriangledown$
- **3** Poista vanhat patterit ja laita paikalleen uusi CR2025 patteri.
- 4 Laita patteritarjotin takaisin paikalleen.

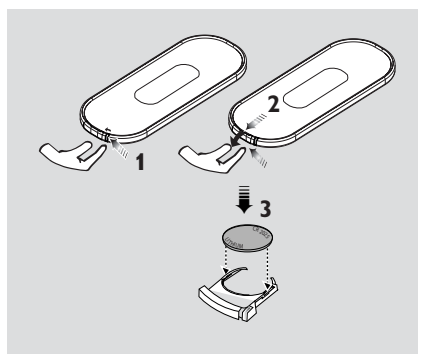

### **VAROITUS!**

**– Poista paristo, jos se on tyhjä tai jos laitetta ei käytetä pitkään aikaan.**

**– Paristot sisältävät kemiallisia aineita ja siksi ne tulee hävittää asianmukaisesti.**

# **Navigointinäppäinten käyttö**

Kun valitset vaihtoehtoja setin näytöltä, sinun tarvitsee usein käyttää navigointinäppäimiä </br/>/

- $\blacktriangleright$  /  $\blacktriangle$  /  $\blacktriangledown$ .
- <sup>1</sup> Paina ▲ / ▼ valitaksesi vaihtoehdon .
- **2** Siirry sen alavalikkoon painamalla  $\blacktriangleright$ .
- 3 Siirry näytön edelliseen vaihtoehtovalikkoon painamalla <
- 4 Paina ok tai OK tai  $\blacktriangleright$  valitaksesi vaihtoehdon.

マコノ  $\sqrt{2}$  $\sqrt{12}$  $\left( \blacksquare \right)$ oĸ ้▲ Scroll

# **Perustoiminnot**

### **Valmiustilan tai toimintojen valitseminen**

1 Kun laite on päällä, valitse **STANDBY-ON/ ECO POWER** kääntääksesi sen valmiustilaan (tai y kaukosäätimestä)

→ Näyttö pimenee. Näytössä näkyy keskuksen tilanäyttö ja löydettyjen keskusten määrä. → Jos keskuksia ei löydy, tilanäyttö on tyhjä.

#### 2 Paina **STANDBY-ON/ECO POWER** käynnistääksesi setti

**→** Setti siirtyy viimeksi valittuun lähteeseen

### **Tai**

Paina lähdenäppäintä kaukosätimessä (esim. **TUNER/AUX**, **Center**)

3 Valitaksesi toiminnon, paina **SOURCE** kerran tai useammin setissä (tai **Center**, **TUNER/AUX** kaukosäätimestä)

### **Eko- säästötilan kytkeminen päälle**

Energiaa säästävässä Eko säästötilassa setin näyttö ja Wi-Fi yhteys kytketään pois päältä.

- 1 Kun setti on päällä, pidä **STANDBY-ON/ ECO POWER** alhaalla siirtääksesi sen säästötilaan (tai y kaukosäätimessä). → Näyttö menee pois päältä.
- 2 Pidä **STANDBY-ON/ECO POWER** tai **SOURCE** alhaalla setistä (tai  $\circ$ kaukosäätimessä) käynnistääksesi. → Setti siirtyy viimeksi valittuun lähteeseen.

### *Hyödyllisiä vinkkejä:*

*– Valmius/ säästötilassa yhteyden, äänen, näytön, kielen ja CD äänityksen, kanava-asetusten ja äänenvoimakkuuden (enintään keskitaso) säädöt säilyvät setin muistissa.*

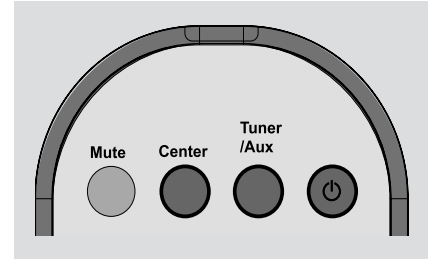

### **Automaattinen valmiustila**

● Kun setti on tullut soiton/äänityksen loppuun ja pysähtyy yli 5 minuutiksi, setti siirtyy automaattisesti valmiustilaan säästääkseen virtaa.

# **Äänenvoimakkuuden säätö**

- 1 Varmista että soitto alkaa
- 2 Säädä voimakkuus **VOL +/-** näppäimillä. → Näytöllä on äänenvoimakkuuspylväs, joka näyttää äänenvoimakkuuden.

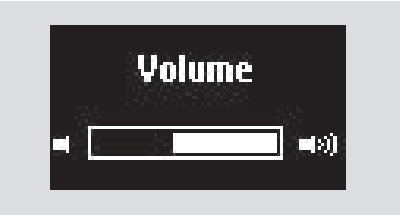

# **VAIENNUS**

Soiton aikana voit väliaikaisesti laittaa äänen pois päältä sulkematta settiä.

- 1 Paina **MUTE** kääntääksesi ääni pois päältä. → ikoni <sup>→ 1</sup> tulee näkyviin. Soitto jatkuu ilman ääntä.
- 2 Kääntääksesi äänen päälle, paina **MUTE** uudelleen tai säädä äänenvoimakkuutta **VOL+/** näppäimellä
	- Voit myös kääntää äänen takaisin päälle

aktivoimalla **MUSIC BROADCAST** keskuksessa

→ Ikoni | noistuu

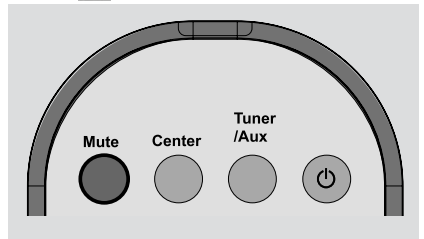

# **Perustoiminnot**

# **Äänen kontrollointi**

### **Tasaaja (Equalizer)**

Tasaaja mahdollistaa ennalta määrättyjen ääniasetusten valitsemisen.

- 
- 1 Paina **MENU** siirtyäksesi **MENU** näyttöön.
- $\bullet$  Käytä navigointinäppäimiä  $\blacktriangle$  tai  $\blacktriangledown$  ja  $\blacktriangleright$ valitaksesi **Equalizer**
- <sup>3</sup> Paina ▲ tai ▼ ja → valitaksesi Rock, **Pop**(oletus), **Jazz**, **Neutral**, **Techno, Classical** tai **Bass/Treble**
- **4** Paina **OK** tai ► vahvistaaksesi.

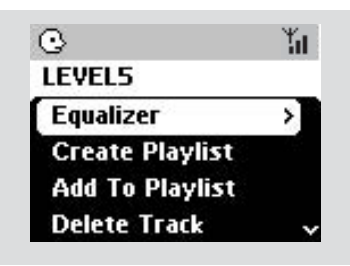

#### **Basson säätäminen**

- Paina DBB (Dynamic Bass Boost) kerran tai toistuvasti valitaksesi haluamasi vaihtoehdon: **DBB OFF** (oletus), **DBB 1**, **DBB 2** tai **DBB 3**)
- Valitaksesi **Treble/Bass** vaihtoehdoista:
- 1 Paina **MENU** siirtyäksesi **MENU** näyttöön
- $\bullet$  Käytä navigointinäppäimiä  $\bullet$  tai  $\bullet$  ja  $\bullet$ valitaksesi **Equalizer**
- <sup>3</sup> Paina ▲ tai ▼ ja > valitaksesi Treble/Bass
- **4** Paina  $\blacktriangleleft$  /  $\blacktriangleright$  /  $\blacktriangle$  /  $\blacktriangledown$  valitaksesi haluamasi: Treble (+3:sta -3:een), (+3:sta -3:een)

### *Hyödyllisiä vinkkejä:*

*– Jotkut levyt saattavat olla nauhoitettu korkealla modulaatiolla, mikä aiheuttaa äänen vääristymistä kovalla äänellä. Jos näin tapahtuu, laita DBB pois päältä tai alenna äänenvoimakkuutta.*

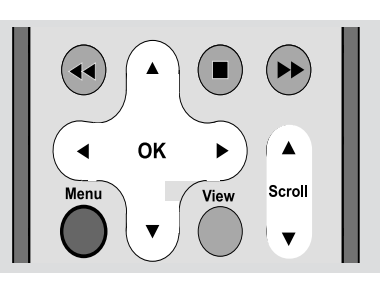

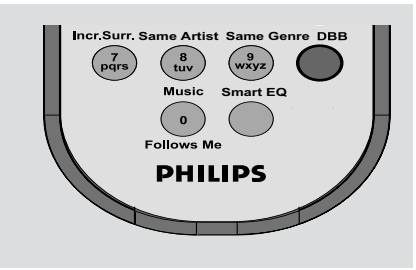

#### **Incredible surround ympäristö**

● Paina **Incr.Surr.** kerran tai toistuvasti laittaaksesi ympäristön ääniefektit päälle tai pois päältä.

➜ Näytöllä näkyy **IS ON** tai **IS OFF**.

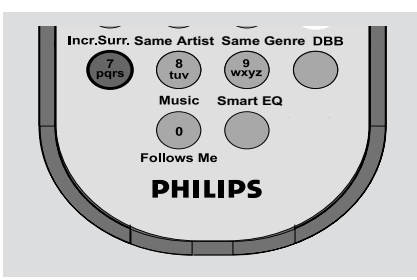

### **Näytön säätäminen**

Voit säätää näytön taustavaloa ja kontrastiasetuksia

- 1 Paina **MENU** siirtyäksesi **MENU** näyttöön
- $\bullet$  Käytä navigointinäppäimiä  $\blacktriangle$  tai  $\blacktriangledown$  ja  $\blacktriangleright$ valitaksesi Settings
- $\bullet$  Paina  $\blacktriangle$  tai  $\blacktriangledown$  ja  $\blacktriangleright$  valitaksesi Display
- $\bigcirc$  Paina  $\bigcirc$  /  $\bigcirc$  /  $\bigtriangleup$  /  $\bigcirc$  valitaksesi haluamasi vaihtoehdon:

### **Kielen valinta**

- 1 Paina **MENU** siirtyäksesi **MENU** näytölle
- $\bullet$  Käytä navigointinäppäimiä  $\blacktriangle$  tai  $\blacktriangledown$  ja  $\blacktriangleright$ valitaksesi Settings
- $\bullet$  Käytä navigointinäppäimiä  $\blacktriangle$  tai  $\blacktriangledown$  ja  $\blacktriangleright$ valitaksesi **Language**
- $\bullet$  Paina  $\blacktriangle$  tai  $\blacktriangledown$  ja  $\blacktriangleright$  valitaksesi: **English**, **French**, **Spanish**, **Dutch**, **Italian** tai **German**

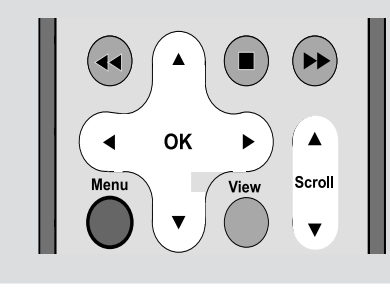

#### **Taustavalo:**

Paina  $\blacktriangle$  tai  $\nabla$  ja  $\blacktriangleright$  valtaksesi on tai off; ● Voit myös laittaa taustavalon päälle ja pois painamalla **DIM** kaukosäätimessä.

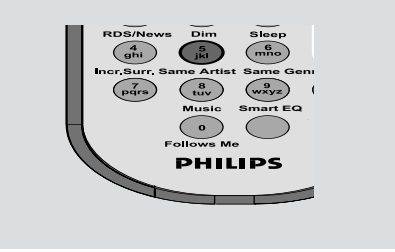

### **Kontrasti:**

Paina 1 tai  $\blacktriangleright$  vähentääksesi tai kasvattaaksesi kontrastia

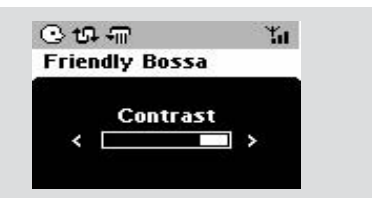

# **HD(sijaitsee keskuksessa)**

# **Soitto kovalevyltä (HD)**

WAC700 keskuksessa on 40GB kovalevy, jolle musiikki keskitetysti tallennetaan. Wi-Fi:n kautta kaikki tallennettu musiikki voidaan siirtää ja soittaa asemalla.

1 Varmista että asema on päällä tai valmiustilassa.

- tarkasta myös että keskus on päällä tai valmiustilassa (Katso **perustoiminnot, valmiustilaan/päälle kytkeminen ja toimintojen valinta, siirtyminen säästötilaan**)
- 2 Paina **SOURCE** kerran tai toistuvasti valitaksesi **HD** (keskuksen kaukosäätimestä paina **HARDDISK** aseman kaukosäätimestä paina **Center**)

→ Näytöllä lukee HD ja musiikkikirjastosi kategoriat **Playlists** (Soittolistat), **Artists** (artistit), **Albums** (albumit), **Genres** (musiikkityylit), **All tracks** (kaikki raidat) → Esittelyraidat on tallennettu soittolistalle (Playlist)

**Playlists( <b>ii** ): räätälöity kokoelma suosikkiraitojasi järjestettynä aakkosjärjestykseen soittolistojen nimien mukaan

Artists (  $\bigcap$  ): kokoelma albumeja järjestettynä aakkosjärjestykseen artistin mukaan

**Albums ( (d) ):** albumit järjestettynä

aakkosjärjestykseen albumien mukaan

**Genres (面):** artistien albumikokoelma järjestettynä musiikkityylien mukaan

**All tracks ( ):** raidat järjestettynä

aakkosjärjestykseen raidan nimen mukaan

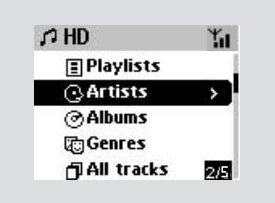

- $\bullet$  Paina navigointippäimiä  $\blacktriangle$  tai  $\blacktriangledown$  ja  $\blacktriangleright$  valitaksesi haluamasi vaihtoehto
- 4 Paina tarvittaessa 2 (tai **OK**), niin toisto käynnistyy.
- Paina **OK** kulloinkin korostetun esittäjän, lajin tai albumin kohdalla, niin toisto alkaa kyseisen kohdan alusta (tai paina Keskuksen kaukoohjaimen painiketta  $\blacktriangleright$  II tai Aseman kaukoohjaimen toistopainikettaÉ).

→ Soittonäytöllä näkyy:

**päällä**: kovalevyvalintasi (esim. soittolista, artisti) **keskellä**: kyseisen raidan nimi, kulunut soittoaika ja joitakin raidan tietoja

**alla**: tasoittajan (equalizer) asetukset ja DBB asetukset, mikäli DBB on aktivoitu

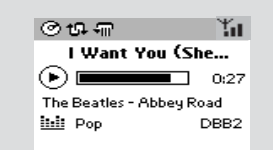

- 5 Keskeytä toisto hetkeksi painamalla **OK** (tai Keskuksen kauko-ohjaimen painiketta ► II ja Aseman kauko-ohjaimen painiketta  $\Pi$ ). Aloittaaksesi soiton uudelleen, paina näppäintä uudelleen(tai Aseman kauko-ohjaimen toistopainiketta ▶).
- **6** Lopettaaksesi soiton, paina **STOP**.

# **Valinta ja etsintä**

**Toisen albumin tai raidan valitseminen**

- $\bullet$  Mikäli tarpeellista, paina toistuvasti  $\triangleleft$  siirtyäksesi edelliseen vaihtoehtovalikkoon
- $\bullet$  Paina toistuvasti navigointinäppäimiä  $\blacktriangle$  tai  $\blacktriangledown$  ja 2 valitaksesi haluttu albumi tai raita
- 3 Paina **VIEW** palataksesi soittonäyttöön, mikäli tarpeellista.

### **Valinta ja etsintä**

### **Toisen albumin tai raidan valitseminen**

- $\bullet$  Mikäli tarpeellista, paina toistuvasti  $\triangleleft$  siirtyäksesi edelliseen vaihtoehtovalikkoon
- $\bullet$  Paina toistuvasti navigointinäppäimiä $\blacktriangle$  tai  $\blacktriangledown$  ja 2 valitaksesi haluttu albumi tai raita
- 3 Paina **VIEW** palataksesi soittonäyttöön, mikäli tarpeellista.

#### **Valitaksesi toisen raidan nykyiseltä albumilta soiton aikana**

● Kun olet toistonäytössä, voit valita edellisiä tai seuraavia raitoja painamalla lyhyesti peräkkäin nuolipainikkeita ▲ tai ▼ (tai Keskuksen kaukosäätimen painikkeita  $\blacktriangleright$  tai  $\blacktriangleright$  taikka Aseman kauko-ohjaimen painikkeita  $\blacktriangleleft, \blacktriangleright$ )

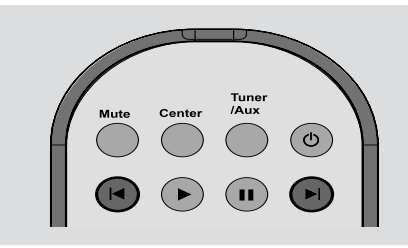

### **Pikakelauksen käyttäminen ▲** tai ▼

Käytä tätä toimintoa löytääksesi vaihtoehto (esim. albumi tai raita) pitkältä vaihtoehtolistalta.

● Pidä alhaalla navigointinäppäimiä  $\blacktriangle$  tai  $\blacktriangledown$ vaihtoehtolistalla.

→ Kelaat vaihtoehtoja nopeammin ja nopeammin

→ Nopeassa kelauksessa nykyisen vaihtoehdon alkukirjain (initial letter) tulee esille tunnistuksen helpottamiseksi

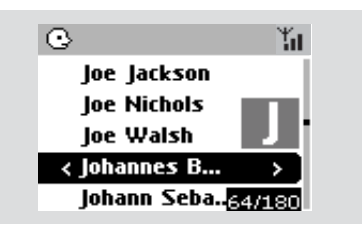

### **Tietyn kohdan löytäminen raidasta toiston aikana**

- 1 Kun olet toistonäytössä, paina ja pidä pohjassa nuolipainikkeita ▲ tai ▼ (tai Keskuksen kaukosäätimen painikkeita  $\blacktriangleleft$  tai  $\blacktriangleright$ I taikka Aseman kauko-ohjaimen painikkeita 44 /  $\blacktriangleright\blacktriangleright$ → kovalevy soittaa kovalla nopeudella.
- 2 Kun tunnistat haluamasi passagen, vapauta  $\blacktriangle$  tai  $\blacktriangledown$  (tai Keskuksen kaukosäätimen painikkeita  $\blacktriangleright$ tai  $\blacktriangleright\blacktriangleright$ taikka Aseman kauko-ohjaimen

#### painikkeita <</a>

**→ Palaat normaaliin soittoon.** 

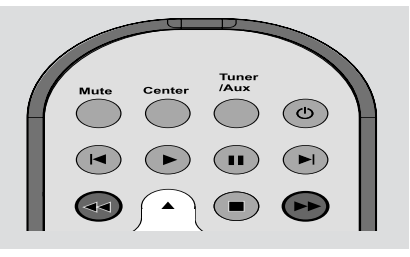

#### **Tietyn artistin kappaleiden valinta**

- Soiton aikana paina **SAME ARTIST**
	- **→** Nykyisen artistin kappaleiden soitto jatkuu nykyisen kappaleen jälkeen.

### **Tietyn tyypin raitojen valinta**

Soiton aikana paina **SAME GENRE →** Nykyisen musiikkityypin kappaleiden soitto jatkuu nykyisen kappaleen jälkeen.

# **Erilaiset soittotavat: REPEAT, SHUFFLE**

*–* soittaa nykyistä raitaa toistuvasti

*–* toistaa kaikki raidat (nykyiseltä artistilta, musiikkityypistä tai albumilta)

*–* toistaa kaikki raidat (nykyiseltä artistilta, musiikkityypistä tai albumilta) sattumanvaraisessa järjestyksessä

*–* kappaleet (nykyiseltä artistilta, musiikkityypistä tai albumilta) soitetaan sattumanvaraisessa järjestyksessä

- **1** Soiton aikana paina kerran tai toistuvasti **REPEAT** tai / ja **SHUFFLE** valitaksesi soittotavan.
- 2 Palataksesi normaaliin soittoon, paina **REPEAT** tai **SHUFFLE** toistuvasti kunnes eri tapoja ei enää näytetä.

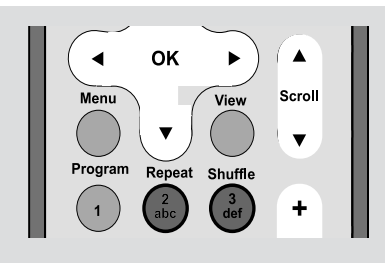

# **SMART EQUALIZER**

Tämä toiminto mahdollistaa kunkin musiikkityypin soiton sopivilla ääniasetuksilla.

- Soiton aikana, paina **SMART EQUALIZER** ➜ Ikoni tulee esille jos **SMART EQUALIZER** aktivoidaan
- Aktivoidaksesi **SMART EQUALIZER**:in, säädä ääniasetukset (**DBB**, **Trable/BAss** asetukset, **Incr. Surr** tai **Equalizer**)

→ Ääniasetukset vaihdetaan. Ikoni \* katoaa.

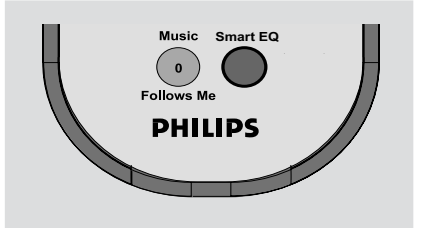

# **Soittolistan luominen: suosikkimusiikki kokoelman tekeminen**

Keskuksen kovalevyllä voit luoda jopa 99 soittolistaa, jotka sisältävät raitoja halutuista sarjoista.

- 1 Varmista että asema on päällä tai valmiustilassa.
- tarkasta myös että keskus on päällä tai valmiustilassa
- 2 Paina **MENU** päästäksesi **MENU** valikkoon
- $\bullet$  Käytä navigointinäppäimen  $\blacktriangle$  tai  $\blacktriangledown$  ja  $\blacktriangleright$  ja valitse **Create Playlist** uusi soittolista on luotu.

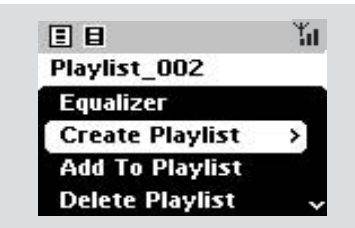

- → Näytöllä näkyy: Playlist created. Lisätäksesi raitoja, valitse "Add to Playlist"
- $\Phi$  Käytä navigointinäppäimiä  $\blacktriangle$  /  $\blacktriangleright$  /  $\blacktriangle$  /  $\blacktriangledown$ korostamaan haluttua raitaa/albumia (katso **valinta ja etsiminen**)
- 5 Valitse **Add to playlist**, a. Paina **MENU** päästäksesi **MENU** valikkoon
	- b. Käytä **MENU** valikossa navigointinäppäimiä ▲
	- tai  $\blacktriangledown$  ja  $\blacktriangleright$  ja valitse
	- → soittolistat tulevat listattuina näkyviin
- 6 Käytä navigointinäppäimiä  $\blacktriangle$  tai  $\blacktriangledown$  ja  $\blacktriangleright$  ja valitse haluttu soittolista
	- → Näytöllä näkyy: Track(s) added to playlist
- 7 Toista kohdat **4**, **5**, **6** ja valitse ja tallenna kaikki halutut raidat mainitulla tavalla.

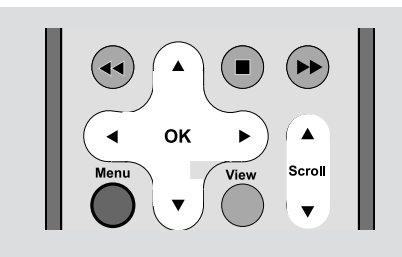

### **Soittolistojen, albumien sekä raitojen poistaminen**

- $\bullet$  Käytä navigointinäppäimiä  $\bullet$  tai  $\bullet$  ja  $\bullet$  ja syötä kategoria ( Playlist, Artist, Albums, Genres, All Tracks)
- $\bullet$  jos on tarpeellista, paina  $\blacktriangle$  tai  $\blacktriangledown$  ja  $\blacktriangleright$  kerran tai useamman kerran, jotta voit syöttää albumin/ raidan listalle
- <sup>2</sup> Paina ▲ tai ▼ korostamaan valittua soittolistaa, albumia tai raitaa
- 3 Valitse **Delete Playlist**, **Delete Album** tai **Delete Track**
	- a. Paina **MENU** päästäksesi **MENU** valikkoon b. Käytä **MENU** valikossa navigointinäppäimiä 4 tai  $\blacktriangledown$  ja  $\blacktriangleright$  valintaan.
- 4 Paina 3 tai 4 ja 2 ja valitse **Yes**

# **Näytön raitainfomaatio**

1 Soiton aikana, paina **VIEW** kerran tai useamman kerran päästäksesi toistonäytölle ➜ Näytöllä näkyy:

### **päällä**: HD

**keskellä**: nykyisen raidan nimi, kulunut soittoaika ja jotain raidan tietoja **alla**: korjainasetukset ja mikäli DBB on aktivoitu, sen asetukset.

### $\bullet$  Paina

→ Näytöllä näkyy raitainformaatio (esim. raidan nimi, tiedostotyyppi, tiedoston koko, mp3/wma tiedoston bittinopeus)

3 Paina **VIEW** kerran tai useamman kerran palataksesi toistonäytölle.

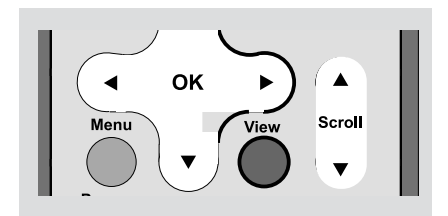

# **HD(sijaitsee keskuksessa)**

# **Liikkuminen keskuksen ja aseman WiFi verkossa**

Voit siirtää musiikkia WiFi verkossa, joka koostuu Keskuksesta ja jopa 5 asemasta. Voit perheesi kanssa nauttia musiikista vaivattomasti talosi eri paikoissa.

### **Musiikki seuraa minua**

Kun liikut kotisi eri paikoissa, anna musiikin seurata sinua, keskuksen ja aseman tai aseman ja aseman välillä.

### *Ensimmäisestä yksiköstä (Keskus tai Asema), josta musiikki lähtee:*

- **1** Kovalevy toiston aikana valitse albumi tai soittolista, jota haluat soittaa toisessa yksikössäsi(katso **kohta Valinta ja Etsiminen, valitsemalla eri albumi tai raita**)
- 2Paina **MUSIC FOLLOWS ME** aktivoidaksesi toiminnon
	- → Ikoni  $\ominus$  tulee näkyviin. Musiikinsoitto jatkuu.
- Aloittaessasi musiikin soittamisen toisessa yksikössä, paina ensin ▶ II Keskuksen kaukosäätimestä (tai **II** Aseman kaukosäätimestä), ja sen jälkeen paina **MUSIC FOLLOWS ME**
- **8** Deaktivoidaksesi **MUSIC FOLLOWS ME** paina **MUSIC FOLLOWS ME** toisen kerran, tai jotain muuta toimintonäppäintä (esim. **SLEEP**, **RDS/NEWS** tai  $\blacktriangle$  /  $\blacktriangleright$  /  $\blacktriangle$  /  $\blacktriangledown$ )
- **A MUSIC FOLLOWS ME** deaktivoituu automaattisesti, mikäli et aktivoi **MUSIC FOLLOWS ME** toisessa yksikössä 5 minuutin sisällä

### *Toinen yksikkö (Keskus tai Asema), jossa musiikinsoitto jatkuu*

4 Tarkista, että olet valinnut **HD**, **CD** tai **AUX** tilan toisessa yksikössä tai, että olet vaihtanut yksikköön tilaksi valmiustilan (katso

**Perustoiminnot, Vaihtaminen valmiustilaan ja toimintojen valinta**)

- **6** Paina **MUSIC FOLLOWS ME** 5 minuutin sisällä siitä ,kun **MUSIC FOLLOWS ME** on aktivoitu ensimmäisessä yksikössä. ➜ Valittu musiikki lakkaa soimasta ensimmäisessä yksikössä ja musiikin soitto jatkuu toisessa yksikössä. Ikoni <a>
I tulee näkyviin.  $\rightarrow$  Valitut soittotavat (esim  $\P$ ,  $\P$ ,  $\P$ ) säilyvät toisessa yksikössä (katso Erilaiset soittotavat: **REPEAT**, **SHUFFLE**)
- 6Lopettaaksesi **MUSIC FOLLOWS ME**, paina **STOP/** toisessa yksikössä.

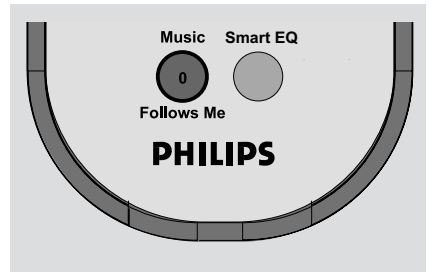

### *Hyödyllisiä vinkkejä:*

Sen jälkeen kun **MUSIC FOLLOWS ME**

aktivoidaan toisessa yksikössä, muista ensimmäisessä yksikössä:

- *– varmista, että ensimmäinen yksikkö on vaihdettu valmiustilaan*
- *– voit valita toisen raidan tai lähteen soittamiseen*

# **HD(sijaitsee keskuksessa)**

### **MUSIIKKI LÄHETYS**

**MUSIC BROADCAST** antaa mahdollisuuden lähettää musiikkia Keskuksesta Asemaan/Asemiin.

### **Asemalla**

**1** Tarkista, että olet valinnut HD/AUX tilan Asemaan tai, että olet vaihtanut Asemaan valmiustilan (katso **Perustoiminnot, Vaihtaminen valmiustilaan ja toimintojen valinta**)

### **Keskuksella**

- 2 Kovalevyn musiikinsoiton aikana voit valita albumin tai soittolistan, johon haluat lähettää Asemaan.
- 3Paina **MUSIC BROADCAST** aktivointiin → Ikoni <a>
Ikoni <a>
Ikoni <a>
Ikoni <a>
Ikoni <a>
Ikoni <a>
Ikoni <a>
Ikoni <a>
Ikoni <a>
Ikoni <a>
Ikoni <a>
Ikoni <a>
Ikoni <a>
Ikoni <a>
Ikoni <a>
Ikoni <a>
Ikoni <a>
Ikoni <a</a Asemiin. 5 sekunnin lähtölaskenta alkaa.

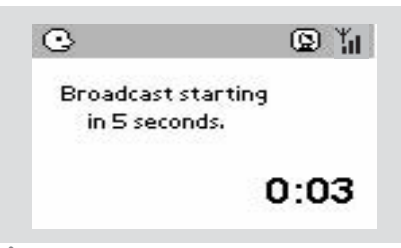

➜ **Keskus ja Asema:**Valittu musiikki soi samanaikaisesti usean sekunnin ajan 5 sekunnin odotusajan jälkeen.

- 4Kun haluat poistua asemalla **MUSIC BROADCASTISTA**, paina Asemassa **STOP/** Ç.
- Lähettääksesi musiikin asemaan uudelleen, sinun on pysäytettävä **MUSIC BROADCAST** keskuksesta ja sitten aktivoitava **MUSIC BROADCAST** uudelleen keskuksesta.
- 5Kun haluat lopettaa **MUSIC BROADCAST**, paina **STOP/** Keskuksessa.

# *Hyödyllisiä vinkkejä:* **MUSIC**

**BROADCAST** loppuu myös seuraavasti:

*– kun vaihdat Keskuksen valmiustilaan tai säästötilaan;*

*– kun valittu musiikki tai soittolista on soinut loppuun*

# **Radio asemien viritys**

1 Tarkista, että laitteisto on kytketty päälle tai valmiustilaan (katso **Perustoiminnot, Kytkeminen päälle tai valmiustilaan ja toimintojen valinta, Virransäästötilan kytkeminen päälle**)

2 Paina **SOURCE** kerran tai useamman kerran valitaksesi Radio (kaukosäätimessä, paina **TUNER/AUX** kerran tai useamman kerran) → Toistonäyttö tulee näkyviin. Näytöllä näkyy: Radio, radioaseman taajuus ja mikäli on ohjelmoitu, kuluva numero.

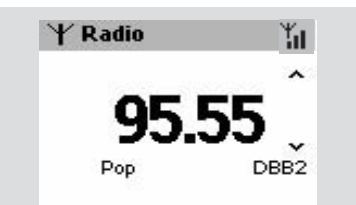

<sup>3</sup> Paina ja pidä ▲ tai ▼ kunnes taajuus näytöllä alkaa käydä.

→ Radio virittää automaattisesti kanavalle, jossa on riittävän vahva lähetyssignaali. Näytöllä näkyy **searching** automaattisen virityksen aikana → Mikäli asema on löydetty vastaanottimeen tulee näkyviin.

→ Kun RDS asema löytyy, tulee

- 4 Toista kohta **3** kunnes löydät halutun radioaseman.
- Heikon aseman virittämiseksi, paina ▲ tai ▼ lyhyesti ja toistuvasti, kunnes optimaalinen asema on löydetty.

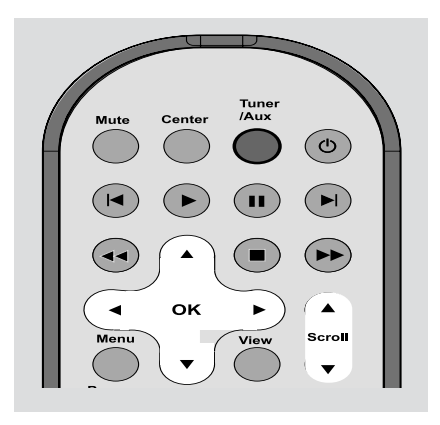

### **Radioasemien tallentaminen**

Voit tallentaa jopa 40 radioasemaa muistitilaan.

### **Automaattinen tallennus: automaattinen ohjelmointi**

Vastaanotetut radiokanavat tallennetaan lähetystaajuuksien suurusjärjestyksessä, ensin RDS-asemat ja sen jälkeen ULA-asemat. Automaattinen tallennus alkaa automaattisesti ohjelmoimaan radioasemia alkaen radiopaikasta 1 ja maksimimäärä on 10 RDS asemaa. (esiasetus 1 esiasetus 10).

● Valitse **Autostore radio**. a. Paina **MENU**.

> b. Käytä navigointinäppäimiä  $\blacktriangle$  tai  $\nabla$  ja  $\blacktriangleright$ valintaan

➜ Näytöllä näkyy: **Autostore Please wait...**

**→** Kun kaikki asemat on tallennettu, ensimmäinen automaattisesti tallennettu radioasema alkaa automaattisesti soida.

#### **Manuaalinen ohjelmointi**

- 1 Viritä haluttu radioasema (katso radioaseman viritys)
- 2 Tallenna radiokanava painamalla kaukosäätimen Program-painiketta.

➜ Kanava tallennetaan ensimmäisen vapaaseen esivalintapaikkaan. Näytössä näkyy esivalinnan numero.

3 Toista kohdat 1 - 2 tallentaaksesi asemat

#### *Hyödyllisiä vinkkejä:*

*– Jos yrität tallentaa yli 40 kanavaa, uusi kanava korvaa esivalintapaikan 1.*

**Esiasetetun aseman kuunteleminen**

**■** Paina < päästäksesi esiasetettujen listan

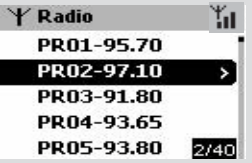

 $\bullet$  Käytä navigointinäppäimiä  $\bullet$  tai  $\bullet$  ja  $\bullet$ valitaksesi haluttu asema

# **RDS**

**RDS** (Radio Data System) on palvelu, joka antaa FM asemille mahdollisuuden lähettää ylimääräisiä FM radio signaaleja.

- 1 Viritä haluttu RDS radioasema (katso **Automaattinen tallennus: automaattinen ohjelmointi**)
- 2 Paina **RDS/NEWS** toistuvasti nähdäksesi seuraavaa informaatiota (mikäli saatavilla)
	- *–* Aseman nimi
	- *–* Ohjelmatyyppi (esim. Uutiset, Pop musiikki)
	- *–* RDS radio teksti

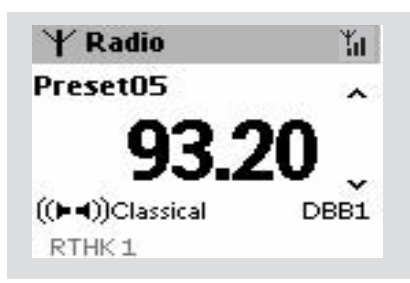

# **NEWS**

Kun kuuntelet HD, tai AUX lähdettä, voit aktivoida NEWS :in. Asetus virittää uuden radioaseman, jos samaa sukua oleva signaali vastaanotetaan RDS radioasemalta.

### **NEWS :in aktivoiminen**

● Toiston aikana, joka on peräisin **HD** tai **AUX** lähteestä, paina **RDS/NEWS** kaukosäätimestä → Ikoni ca tulee esiin ja NEWS ON tulee esiin näytölle nopeasti.

→ Toisto jatkuu, kunnes asetus skannaa 10 ensimmäistä esiasetettua asemaa

→ Kun uutislähetys on tunnistettu, asetus kytkee päälle uutisaseman. Ikoni **assa** alkaa välkkyä.

### *Hyödyllisiä vinkkejä:*

*– varmista, että olet tallentanut RDS asemia 10 ensimmäiseen sijaintiin (katso automaattinen ohjelmointi)*

*– jos yhtään uutislähetyksiä ei ole tunnistettu, asetuksen skannauksen aikana, ikoni katoaa ja NO RDS NEWS tulee näkyviin.*

### **NEWS :in deaktivointi**

- Paina **RDS/NEWS** uudestaan kaukosäätimestä. **tai**
- Vaihda asetus **Radio** lähteeseen **→ Ikoni cas** katoaa ja **NEWS OFF** tulee näkyviin lyhyesti.

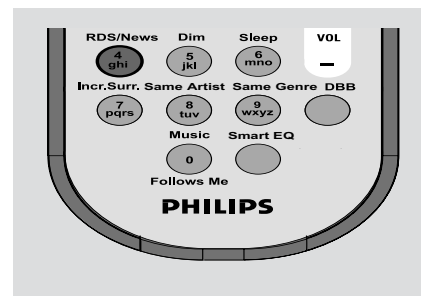

# **AUX/ SLEEP**

# **AUX (Ulkoisen lähteen kytkemistä varten)**

Voit kuunnella muita ulkoisia laitteita Aseman kautta.

- $\bullet$  Tarkista, että ulkoinen laite on kytketty oikein. (Katso **Asennus, ulkoisen laitteen liittäminen**)
- 2 Katso, että järjestelmä on kytketty ON tai valmiustilaan. (katso **Perustoiminnot, ON/ valmiustila toiminnon asetus, virransäästötilan asetus**)
- 3 Paina **SOURCE** -näppäintä kerran tai useammin valitaksesi **AUX** -tilan. (Kaukosäätimessä: paina **TUNER/AUX** yhden tai useamman kerran)
- 4 Välttääksesi häiriöääniä, käännä ulkoisen laitteen äänenvoimakkuus minimiin.
- 5 Paina **PLAY** -näppäintä ulkoisessa laitteessa aloittaaksesi toiston.
- 6 Säätääksesi ääntä ja äänenvoimakkuutta, käytä ulkoisen laitteen ja WAS700:sen säätimiä.

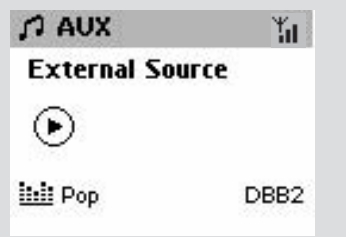

# **SLEEP**

Laite voidaan asettaa sammumaan itsekseen/ menemään valmiustilaan tietyn aikavälin jälkeen.

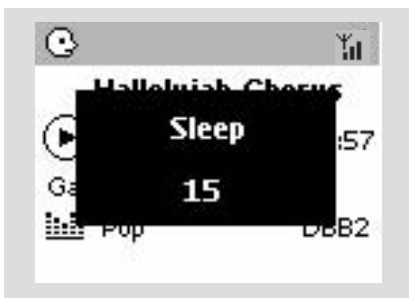

- 1 Paina kaukosäätimestä **SLEEP** -näppäintä toistuvasti, valitaksesi haluttu aikaväli (minuutteina):
	- → Näytöllä näkyy välit: Sleep 15, 30, 45, 60, 90, 120, Off
	- → Näytössä lukee valittu vaihtoehto hetken, jonka jälkeen se palaa edelliseen tilaan.
- 2 Tarkistaaksesi jäljellä olevan ajan sammutukseen, paina **SLEEP** -näppäintä kerran.

Kytkeäksesi toiminnon pois päältä, paina **SLEEP** -näppäintä kunnes näytössä lukee **Sleep Off**

### **tai**

# paina **STANDBY-ON/ ECO POWER**

asettaaksesi järjestelmä valmiustilaan (tai  $\Phi$ kaukosäätimessä)

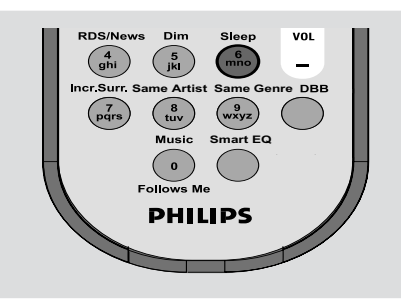

# **Reset (Asetustietojen tyhjennys)**

- Mikäli haluat, voit tarvittaessa poistaa Asemaltasi esiasetukset (pitäen sisällään verkkoasetukset).
- 1 Tarkista, että asetukset ovat päällä (katso perustoiminnot, Valmiustilan kytkeminen päälle, Eco säästötilan kytkeminen päälle)
- 2 Paina **MENU** päästäksesi **MENU** valikkoon
- $\bullet$  Käytä navigointinäppäimiä  $\blacktriangle$  tai  $\blacktriangledown$  ia  $\blacktriangleright$  to siirtyäksesi **settings** (asetuksiin)
- $\bullet$  Käytä navigointinäppäimiä  $\blacktriangle$  tai  $\blacktriangledown$  ja  $\blacktriangleright$ siirtyäksesi **Restore settings** (kohtaan palauta alkuperäiset asetukset)
- **5** Paina ▲ tai ▼ ja ▶ ja valitse Yes ➜ Setti käynnistettään uudelleen. Kielenvalinta tulee näytölle.
- **Nederlands**, *Italiano* tai *Deutsch* (englanti, ranska, espanja, hollanti, italia tai saksa) **→ Setti siirtyy Asennustilaan.** → Keskuksen ja asemien etsintä alkaa Wi-Fi yhteys muodostetaan uudelleen.

### **Jos keskus nollataan ja asemia ei nollata:**

● Valitse **AUX** moodi asemissa tai siirry Asennustilaan: a. Paina **MENU**. b. Käytä navigointinäppäimiä  $\blacktriangle$  tai  $\blacktriangledown$  ja  $\blacktriangleright$ valitaksesi Asennustila → Asemat alkavat hakea yhteyttä keskukseen

### **Jos asema nollataan ja keskusta ei:**

- Valitse **HD** moodi keskuksessa ja sitten siirry asennustilaan:
	- a. Paina **MENU**.
	- b. Käytä navigointinäppäimiä ▲ tai ▼ ja ▶ siirtyäksesi aseman hallinta menuun
	- c. Käytä navigointinäppäimiä  $\blacktriangle$  tai  $\blacktriangledown$  ja  $\blacktriangleright$ Aseman hallinta menussa valitaksesi
	- **Lisää uusi asema**
	- **→** Asemien etsintä alkaa.

### **Jos sekä keskus että asemat nollataan:**

- Toimi kuten ensimmäisen Wi-Fi yhteyden kohdalla (katso asennus, **Wi-Fi yhteyden luominen keskuksen ja aseman välille**)
- **7** Jos tarpeellista, paina **STOP** poistuaksesi Asennustilasta kun kaikki asemat on löydetty. <sup>6</sup> Valitse haluttu kieli: **English**, **Français**, **Español**,

# **Tekniset Tiedot**

**Suomi**

# **Yleistä**

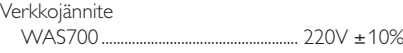

### **Virrankulutus**

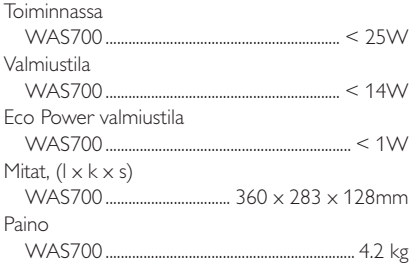

# **Vahvistin**

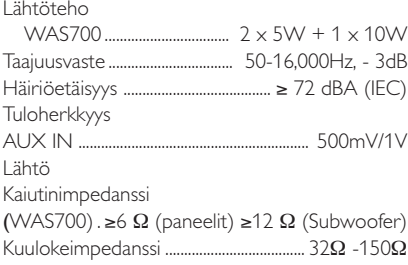

### **Langaton**

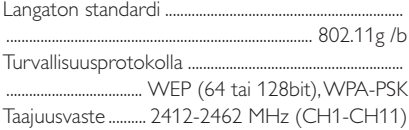

# **Viritin**

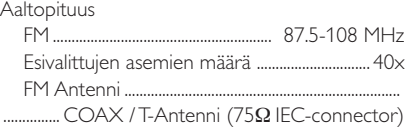

#### *VAROITUS*

*Älä missään tapauksessa yritä itse korjata laitetta, sillä takuu lakkaa silloin olemasta voimassa. Älä avaa laitetta ettet saa sähköiskua.*

*Jos laitteeseen tulee vika, tarkista alla luetellut kohdat ennen kuin toimitat laitteen huoltoon. Ellei vika korjaannu näillä keinoilla, kysy neuvoa myyjältä tai asiakaspalvelusta.*

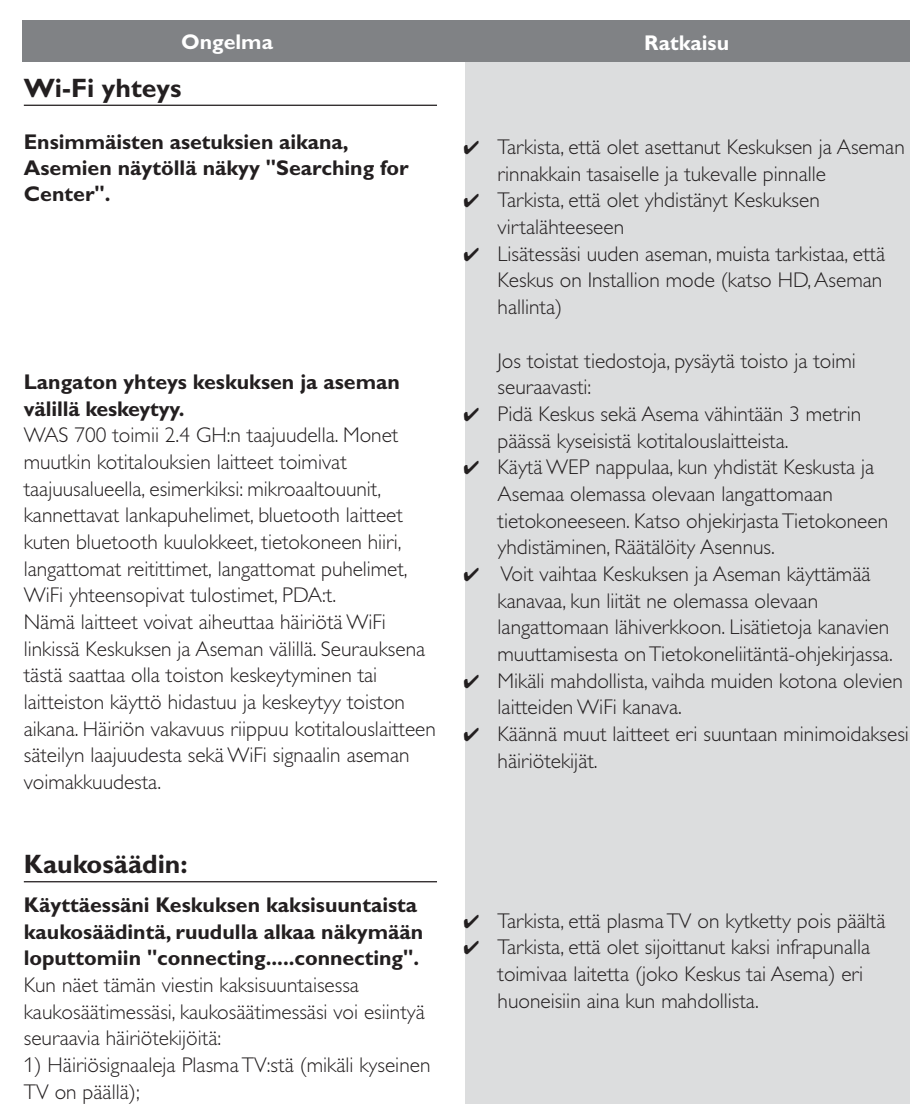

2) Ristiriitaisia infrapuna signaaleja lähimmästä WAS700 Asemasta

# **Tarkistusluettelo**

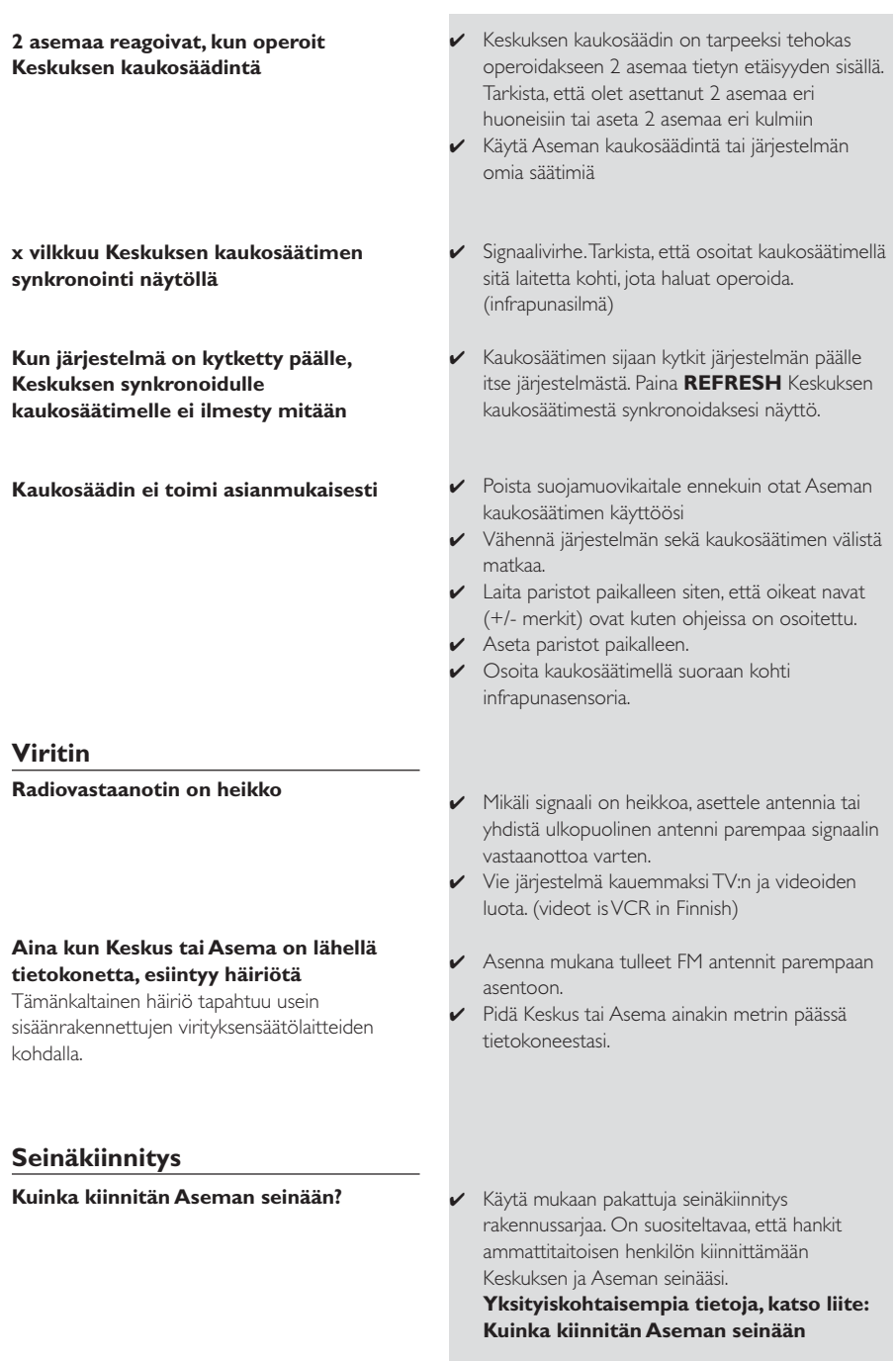

# **Liitteet**

# **Kuinka kiinnität Aseman seinään**

# **TÄRKEÄÄ!**

**– Seinäasennusta koskevat ohjeet on tarkoitettu yksinomaan ammattitaitoiselle asentajalle seinäasennusta varten! – Pyydä valtuutettua henkilöä auttamaan seinäkiinityksen kanssa reikien poraaminen seinään,**

**kiinitystelineiden kiinittäminen seinään ja laitteiston kiinittäminen telineisiin.**

# **Mukana toimitetaan**

### **Asemalaite:**

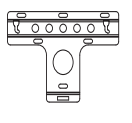

1 x seinäkiinnike

 2 x ruuvi (Aseman kiinnitykseen)

### **Tarvitset myös**

- 6 x ruuvi (Aseman kiinnitystelinettä varten)
- Porakone ( esim. Sähköporakone)

### **Valmistelut**

- Löytääksesi sopiva paikka asennukselle, kokeile välttämättömien takayhteyksien ja Wi-Fi yhteyden yhdistämistä Keskuksen ja Aseman välillä (katso kohta **Asennus**)
- Pyydä valtuutettua henkilöä auttamaan asennuksen kanssa:

– Huomioikaa putkistojen ja johtojen yms. paikat seinien sisällä välttyäksenne odottamattomilta vahingoilta.

– Seinämateriaalista riippuen, päättäkää millaisia ruuveja teidän tulisi käyttää kiinnittääksenne telineet seiniin ja varmistuaksenne, että ne kestävät Aseman painon.

– Porausolosuhteista riippuen, varmista, että sinulla on sopivat porausvälineet

– Huomioi muut seinäkiinnitykseen liittyvät seikat asennuksen aikana.

### **Aseman asennus**

 $\bullet$  Linjaa teline oikealle kohdalle seinään ja merkitse porauspisteet kynällä.

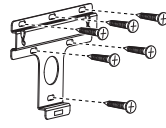

- <sup>2</sup> Poraa reiät
- Kiinnitä kiinnikkeet seinään ruuveilla (ei mukana)
- 4 Kuten kuvassa, kiinnitä mukana tulevat ruuvit Asemaan ruuvimeisselin avulla.

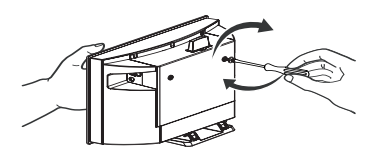

**5** Jalustan irrotus Asemasta,

a. Kuten kuvassa, pidä pohjassa **Lock-unlock** painikkeita.

b. Liikuta jalustaa ulospäin irrottaaksesi sen.

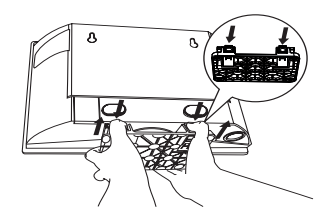

6 Kuten kuvassa, kiinnitä Asema paikallensa.

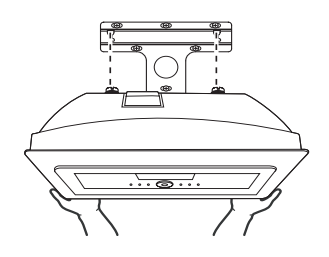